# kamstrup

### Installation guide

# **IP201**

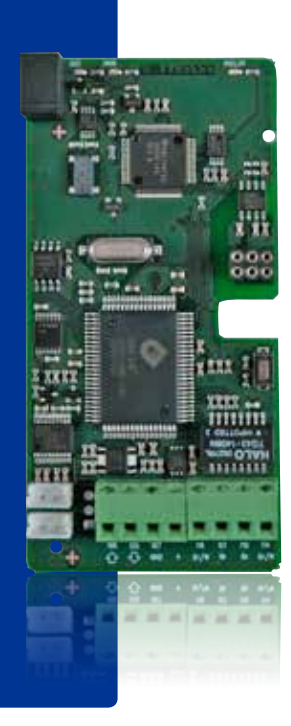

# **Contents**

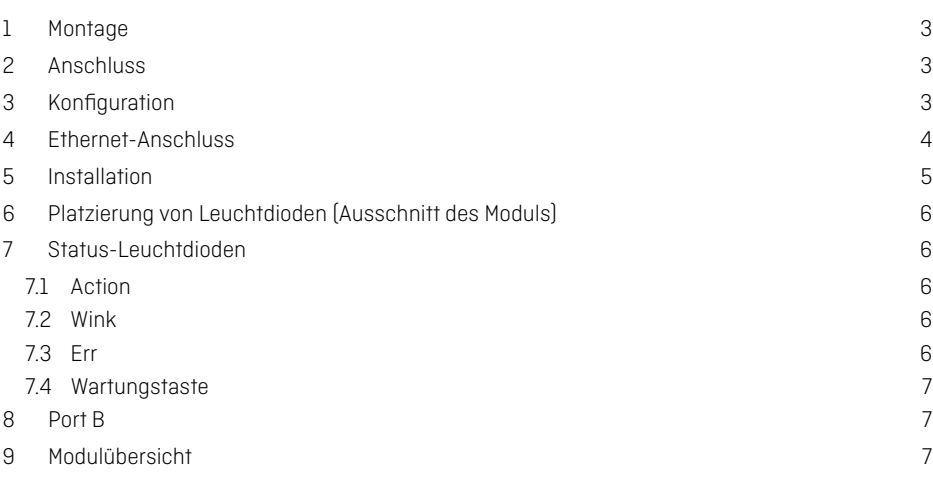

### <span id="page-2-0"></span>**1 Mounting**

Typically, the module is supplied mounted directly in RF Concentrator or similar equipment.

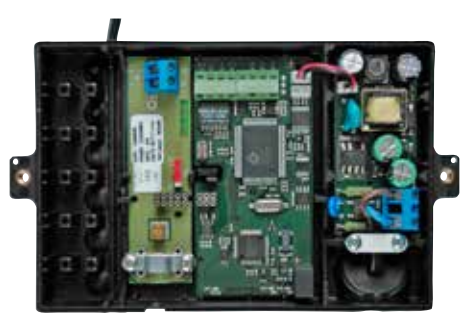

Example of mounting in RF Concentrator

### **2 Connection**

The IP module has no built-in encryption, and therefore it should always be placed behind a firewall or NAT (Network Address Translation).

### **3 Configuration**

The IP201 module is always supplied configured with either default IP settings or custom IP settings. These settings can be changed subsequently by using **IP Tool**, which can be obtained by contacting Kamstrup.

It is possible to use either dynamic or static IP addresses, and it is possible to order with the following settings:

#### **Dynamic IP address (DCHP):**

Host server name *(the DNS name or IP address of the server to which the unit must report back)*.

#### **Static IP address:**

IP address, subnet, gateway *(network settings of the module)*. Host server *(the IP address of the server to which the device must report back)*.

# <span id="page-3-0"></span>**4 Ethernet connection**

The Ethernet connection on IP201consists of a standard 4-pole screw terminal.

#### **Connection to switch, router or hub:**

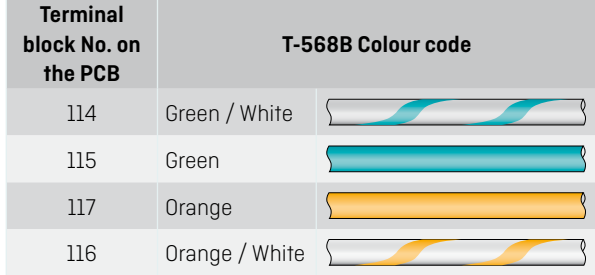

#### **Connection to PC:**

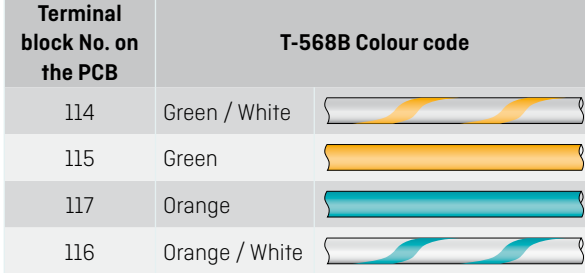

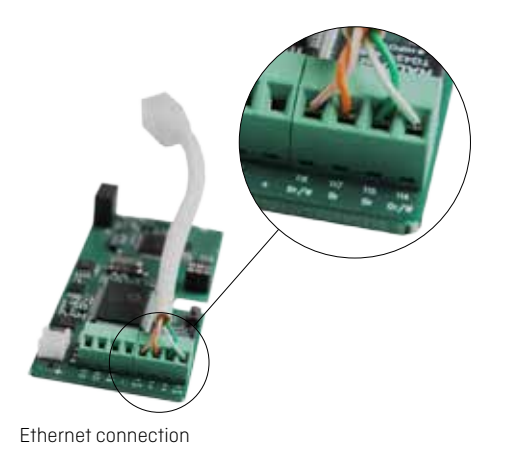

# <span id="page-4-0"></span>**5 Installation**

When supply has been established, the Err and Wink diodes are lit to indicate that the module is switched on. The Link diode lights/flashes if the RJ45 cable is mounted (communication on the network is indicated by flashes).

During start-up, the Err and Wink diodes are used for controlling the state of the module:

- **1** Err and Wink emit light constantly: The module has just started.
- **2** The Wink diode turns off when the module has established connection to the network (valid IP).
- **3** The Err diode starts flashing when the host is recognised (meter or concentrator have been detected).
- **4** The Err diode turns off when the module has been registered by the collecting server.

If the module cannot connect to the meter and/or server, IP201 will restart.

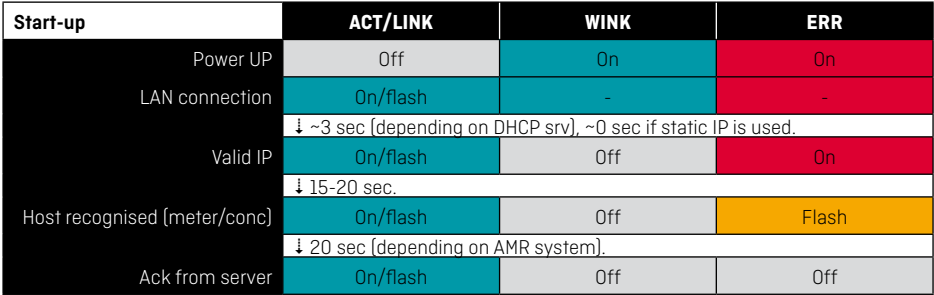

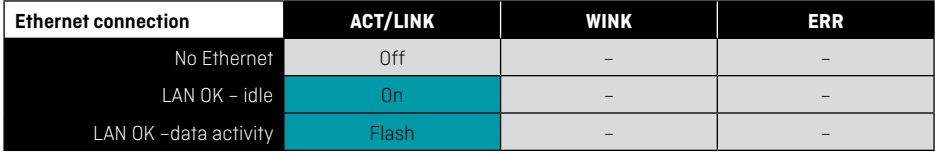

# <span id="page-5-0"></span>**6 Localization of light-emitting diodes (extract of the module)**

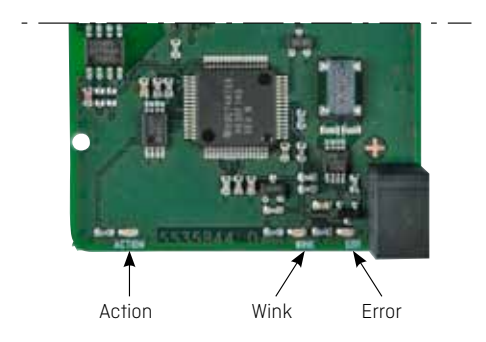

# **7 Status LEDs**

The module has a number of light-emitting diodes. They are used for indicating the status and service.

#### **7.1 Action**

The Action diode indicates network activity. During normal operation, this diode lights/flashes.

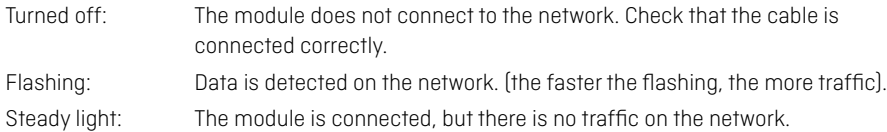

#### **7.2 Wink**

The Wink diode is used for indicating the module's conditions in three situations:

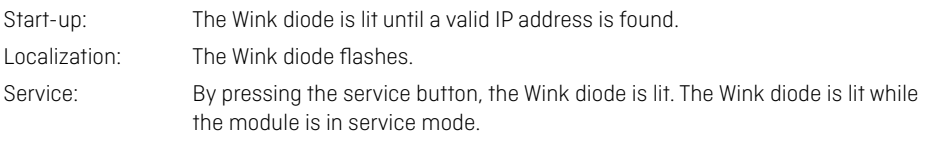

#### **7.3 Err**

The Err diode is used for indicating irregularities.

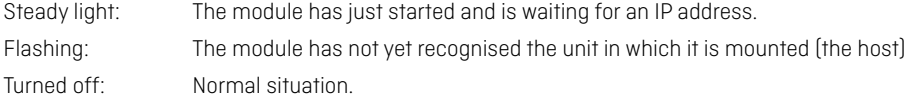

#### <span id="page-6-0"></span>**7.4 The service button**

The service button is used by Kamstrup in connection with service and reprogramming of the module.

### **8 Port B**

Port B is a serial (RS232/Kamstrup 3-wire) connection that can be used for connecting additional external equipment.

For instance:

• Connection of additional RF concentrator

Port B is always configured for 9600,8,N,1.

### **9 Module overview**

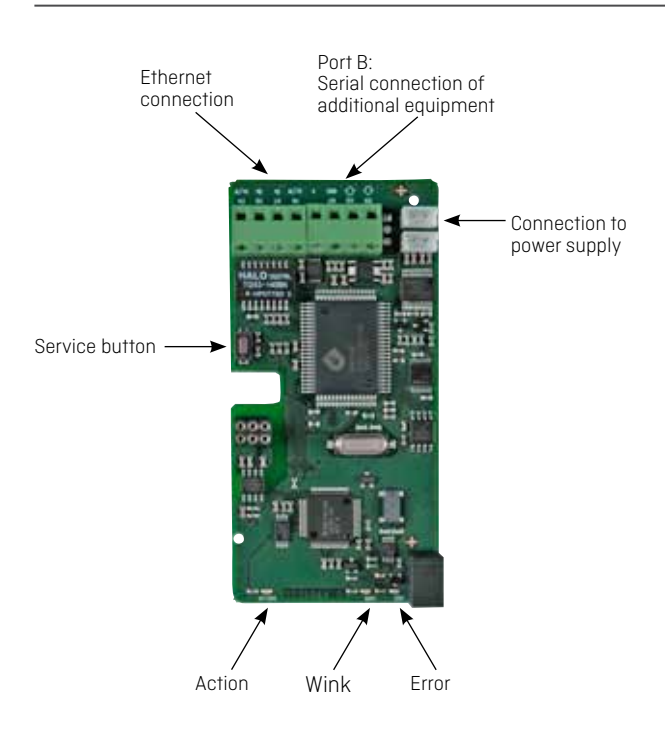